## **Télécharger l'application mobile :**

1 – Via le lien https://app.[observatoire](https://app.observatoire-agricole-biodiversite.fr/)-agricole-biodiversite.fr/ ou en ouvrant le site OAB sur votre téléphone mobile et en cliquant sur le bandeau violet en haut de l'écran :

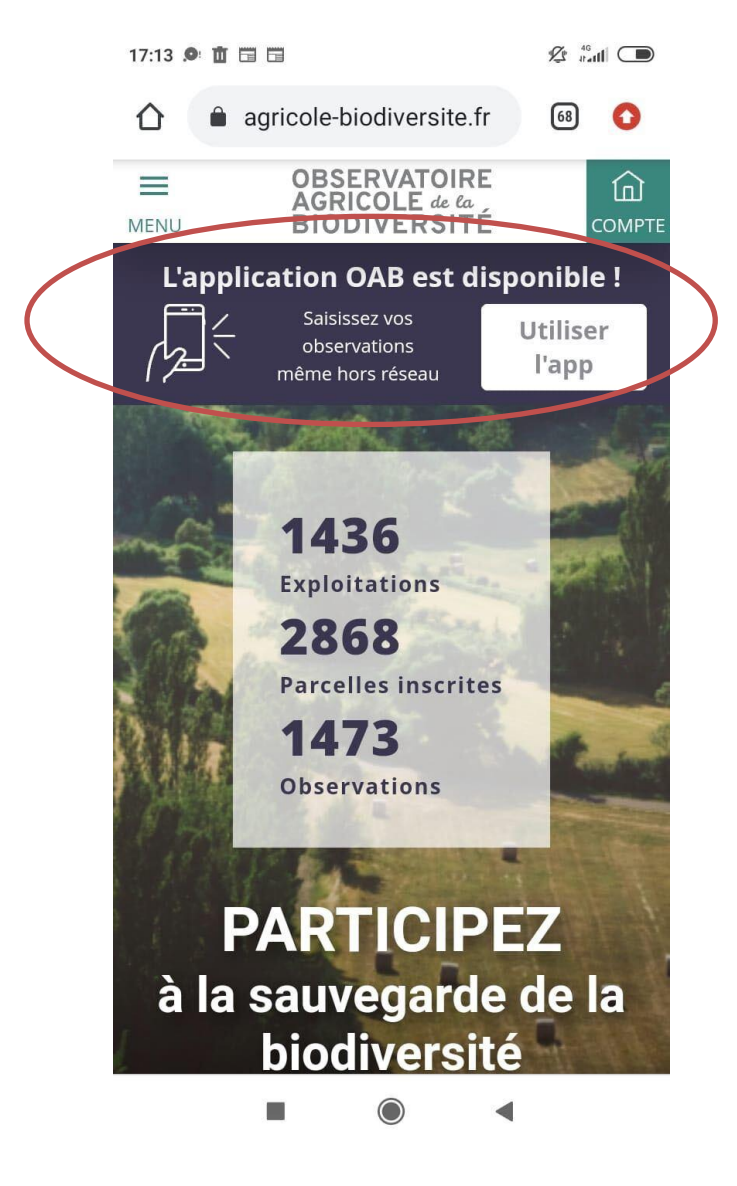

Télécharger l'application si ce n'est pas automatique :

## **Sur Iphone :**

1 – cliquer sur le lien **OBSERVATOIRE**<br>AGRICOLE 44 44<br>BIODIVERSITÉ https://app.[observatoire](https://app.observatoire-agricole-biodiversite.fr/)-agricole-[biodiversite](https://app.oab-pre.65mo.fr/connexion%22).fr/  $78V/l$ 2 – Cliquer sur « partager » Connexion à votre compte du site observatoire-agricole-biodiversite.fr Email \* 3 – Cliquer sur « Ajouter sur l'écran d'accueil »Mot de passe \* **@ @ 7%L**  $\triangleleft$  Mail  $\blacksquare$  4G  $14:35$ Mot de passe oublié **App ication OAB**  $\overline{\mathsf{x}}$ **CONNEXION** oab-ore.65mo.fr Options > Une application financée par  $\begin{tabular}{ll} \hline $\text{%} & \text{Fondation} \\ \hline $\text{Didier et Martine}$ \\ \hline \end{tabular}$ **AINISTÈRE<br>DE L'AGRICULTURE<br>SE DE L'ALIMENTATION (@** ௴  $\Box$  $\hfill \square$ AirDrop Messages Mail WhatsApp டு Copier Ajouter à la liste de lecture  $\infty$ Ajoute<sup>r</sup> un signet  $\mathbf{m}$ Ajouter aux favoris ☆ Rechercher dans la page  $\alpha$ Sur l'écran d'accueil  $\bigoplus$  $\circledcirc$ Annoter Imprimer 卣

 $14:35$ 

a app.oab-pre.65mo.fr

Mail all A

 $AA$ 

## **Sur Android :**

- cliquer sur le lien https:[//app.observat](https://app.observatoire-agricole-biodiversite.fr/)[oire-agricole-biodiversite.fr/](https://app.oab-pre.65mo.fr/connexion%22)
- Cliquer sur ajouter sur le bandeau en bas de l'écran

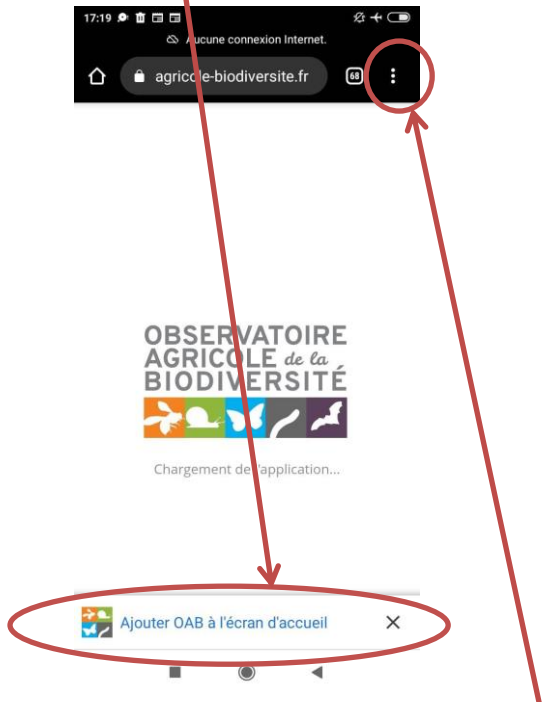

– S'il ne s'affiche pas cliquer sur les 3 points en haut à droite de l'écran

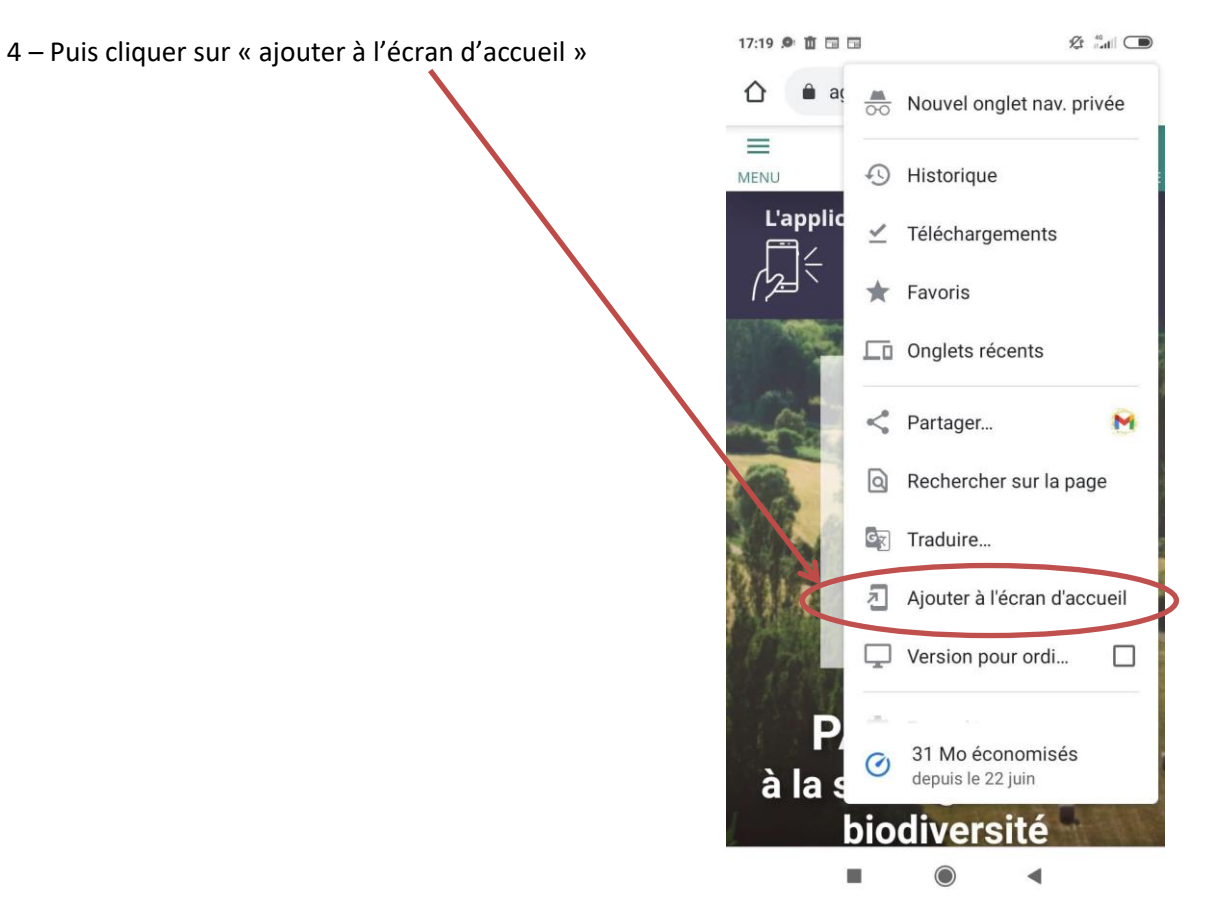